# **EXAMPLE PERRY JOHNSON**<br>REGISTRARS, INC.

## **Aplicación de Informe de Auditoría Común de la IATF (CARA) ¿Qué es?**

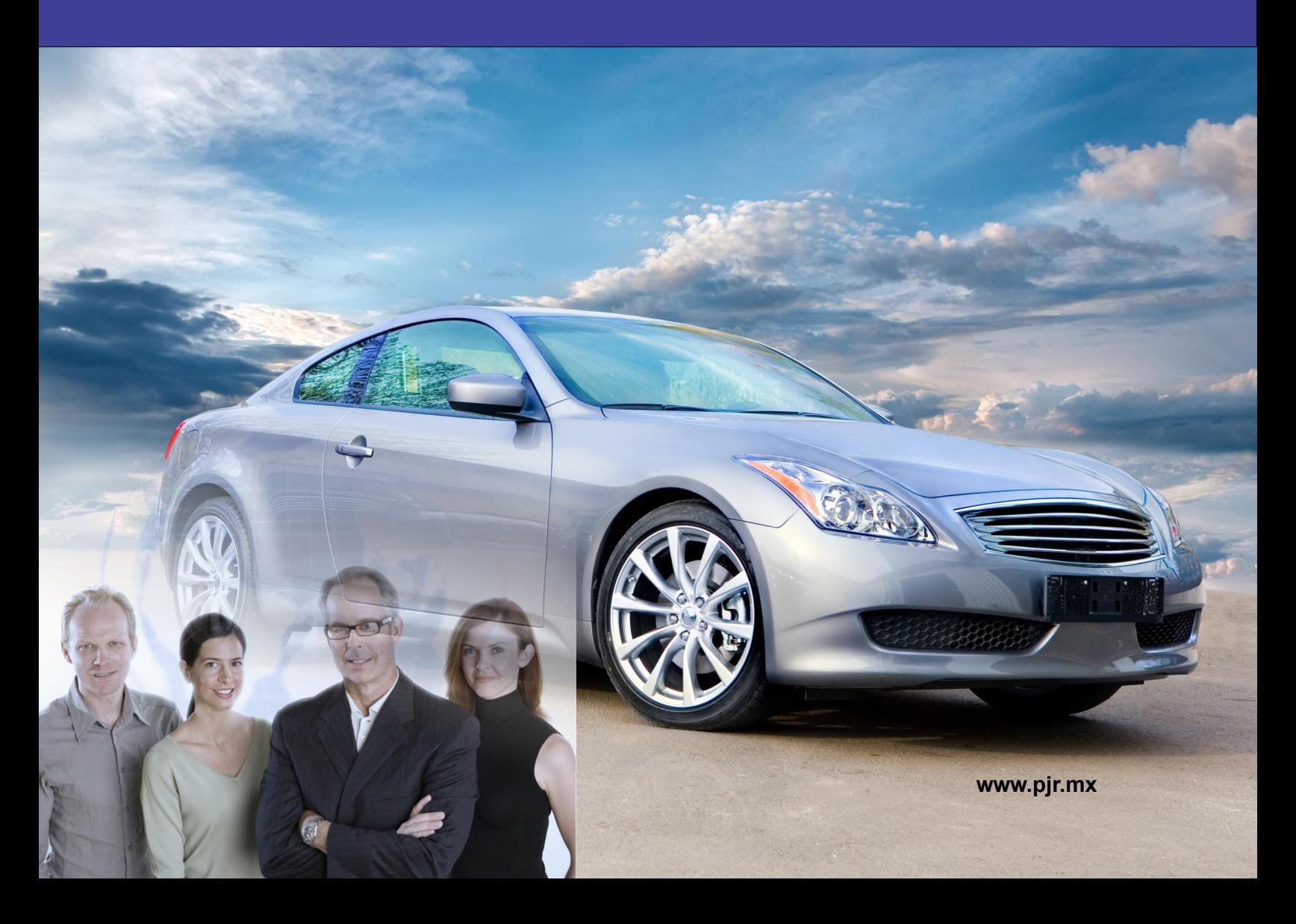

## **Aplicación de Informe de Auditoría Común de la IATF (CARA) - ¿Qué es?**

### *¿Qué es CARA y cómo funciona?*

Lanzada en el otoño de 2020, la Aplicación de Informe de Auditoría Común de la International Automotive Task Force (IATF) (CARA) se introdujo con la intención de garantizar una finalización y reporte más consistentes de las auditorías de la IATF. El formato de CARA incluye cada uno de los cinco tipos de auditorías enumerados en la Edición 5 de las Reglas de la IATF: revisión de preparación de etapa 1, certificación de etapa 2, vigilancia, recertificación y auditorías especiales.

¿Cómo funciona CARA? Cuando se inició el desarrollo del nuevo sistema, hubo especulaciones de que el producto final podría tener alguna similitud con la base de datos OASIS (Online Aerospace Supplier Information System) utilizada por la industria aeroespacial. Sin embargo, CARA fue revelado finalmente como una herramienta de informe de auditoría basada en navegadores web. Cada auditor de la IATF y organismo de certificación (CB) tiene credenciales únicas para utilizar CARA y preparar el contenido de la auditoría. El contenido preparado reside únicamente en el navegador del usuario hasta que se exporta en uno de los posibles formatos de salida (consulte a continuación para obtener más información sobre las salidas de CARA).

#### *Diferencias en el Proceso de Auditoría*

Tanto Perry Johnson Registrars como la IATF creen firmemente que no debe haber diferencias significativas en cómo se siente el proceso de auditoría para los clientes al utilizar CARA. Sin embargo, hay un cambio particular que merece ser mencionado. Según la Interpretación Sancionada 16 de la IATF, los auditores ahora tienen permitido asignar hasta el 15% de su tiempo en el sitio para escribir informes, en lugar del 10% que se permitía anteriormente.

#### *El Proceso de No Conformidades con CARA*

Si bien el proceso de auditoría en sí no debería sentirse diferente a cómo se realizaban antes de CARA, el sistema de respuesta a las no conformidades ha cambiado drásticamente.

Anteriormente, los clientes estaban acostumbrados a recibir un archivo (generalmente un documento de Microsoft Word) enviado por su auditor por correo electrónico, dropbox o unidad flash. Este archivo detallaba todas las no conformidades encontradas por el auditor y el cliente lo utilizaba para documentar sus respuestas a cada punto, generalmente enviándolo de vuelta al auditor con las pruebas necesarias adjuntas.

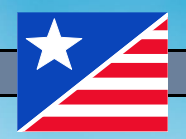

Con CARA, los principios siguen siendo los mismos, pero la metodología ha cambiado en gran medida.

En lugar de que el auditor prepare las no conformidades en un documento como Word, las no conformidades se recopilan dentro de la aplicación CARA en sí. Estas se entregan al cliente (por correo electrónico, unidad flash, etc.) en forma de archivo "JSON", o varios archivos dependiendo del número de no conformidades señaladas. Si bien el archivo JSON no puede abrirse o editarse fuera de CARA (intentarlo mostrará un mensaje de error), el cliente puede cargar el archivo JSON proporcionado por el auditor en la aplicación de navegador web encontrada en: https://nc-cara.iatfglobaloversight.org.

Una vez que se carga el archivo JSON, cada no conformidad se puede abrir y responder individualmente dentro de la aplicación. Mientras la no conformidad está abierta para edición, los usuarios pueden revisar: el enunciado de la no conformidad, la evidencia de la no conformidad y el requisito específico. Si alguna parte de la no conformidad es inexacta o malinterpretada, es crucial notificar rápidamente al auditor; el plazo de PJR para presentar una disputa sigue siendo de 15 días naturales a partir de la conclusión de la auditoría.

Una vez que se han revisado las no conformidades y se comprenden, los usuarios pueden responder a ellas. Cada respuesta debe incluir: una corrección o contención (incluido el tiempo y las partes responsables), evidencia de implementación (incluidos números de documentos relacionados, registros de capacitación fechados, etc.), análisis de causa raíz (destinado a mostrar el análisis de la causa, no solo el resultado de la causa raíz), archivos de análisis de causa raíz (opcional - por ejemplo, diagramas de espina de pescado, etc.), resultado de la causa raíz, archivos de resultado de la causa raíz (opcional, según corresponda), acciones correctivas sistémicas (deben incluir tanto el tiempo como las personas responsables), evidencia de implementación (aplicable a las partes de la respuesta relacionadas con acciones correctivas), y archivos de evidencia de implementación (cada ítem enumerado en "evidencia de implementación" debe tener una evidencia relacionada proporcionada).

Los campos finales que se deben completar al abordar cada no conformidad requieren que los usuarios proporcionen contenido que verifique la implementación efectiva de sus respuestas, describiendo las acciones tomadas y verificando la eficacia de esas acciones.

Una vez que se ha ingresado la información requerida, la opción "Guardar NCs para el Auditor" creará un nuevo archivo JSON que se enviará al auditor para su revisión y aprobación. Otras opciones en esta etapa incluyen imprimir una copia del informe y guardarla como un archivo XML. Si el auditor o el revisor con derecho a veto tienen problemas con una o más de las respuestas proporcionadas, sus preocupaciones se detallarán en el campo "Comentarios del Revisor" en otro archivo JSON, que se compartirá de manera similar al proceso descrito anteriormente.

Una vez que se haya logrado la aprobación final, se compartirá un archivo JSON finalizado, que mostrará la aprobación para fines de registro interno.

Una pregunta común que ha recibido PJR desde la implementación de CARA es si todavía se puede utilizar un formato de acción correctiva interno para registrar respuestas. Desafortunadamente, con el lanzamiento de CARA, los sistemas individuales ya no estarán permitidos. Si bien estos procesos internos pueden utilizarse absolutamente para desarrollar respuestas, el envío oficial de respuestas a no conformidades debe hacerse a través de la aplicación CARA y los archivos JSON relevantes.

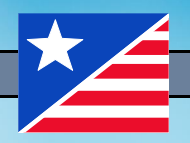

#### *Obtenga más información sobre CARA*

¿Tiene preguntas sobre CARA? ¿Busca una guía más detallada para abordar las no conformidades dentro de la aplicación? La IATF ha desarrollado su propia página de información estilo "wiki" con detalles y un útil video tutorial. Puede acceder a la wiki en: https://infosysc.atlassian.net/wiki/spaces/CARANC/overview.

PJR también ha creado dos videos de capacitación que guían al espectador a través de los pasos básicos para interactuar con CARA. Estos videos se encuentran en las siguientes direcciones URL:

Parte 1 - https://pjview.wistia.com/medias/0146uxriu9

Parte 2 - https://pjview.wistia.com/medias/z91eewku69

Para obtener más información sobre la certificación IATF o si tiene preguntas sobre el uso de CARA por parte de PJR, visite nuestro sitio web en **www.pjr.mx** o llámenos al (248) 358-3388.

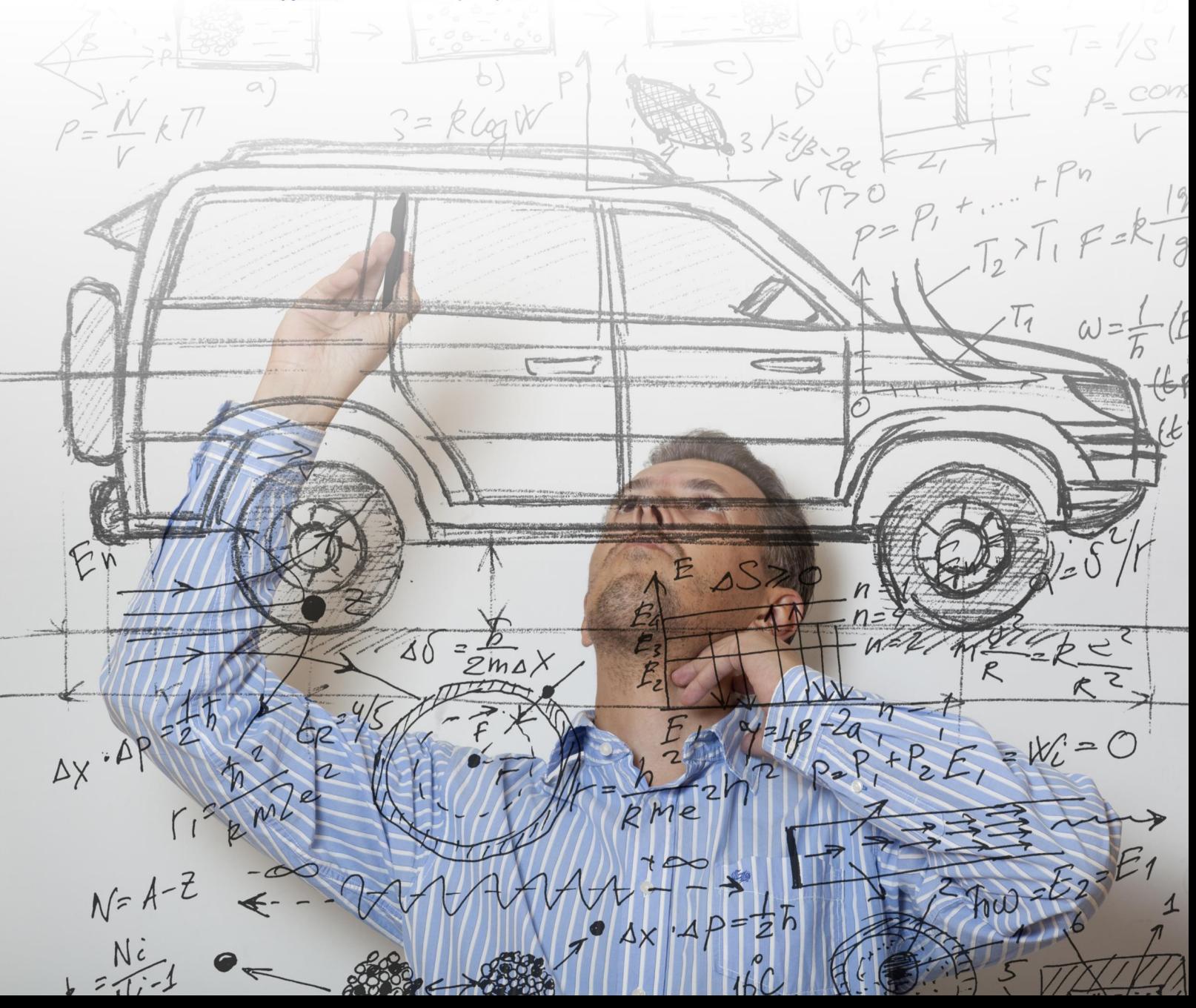